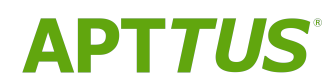

# Merge Service on Salesforce Spring 2019 Release Notes

04/03/2019

# **Table of Contents**

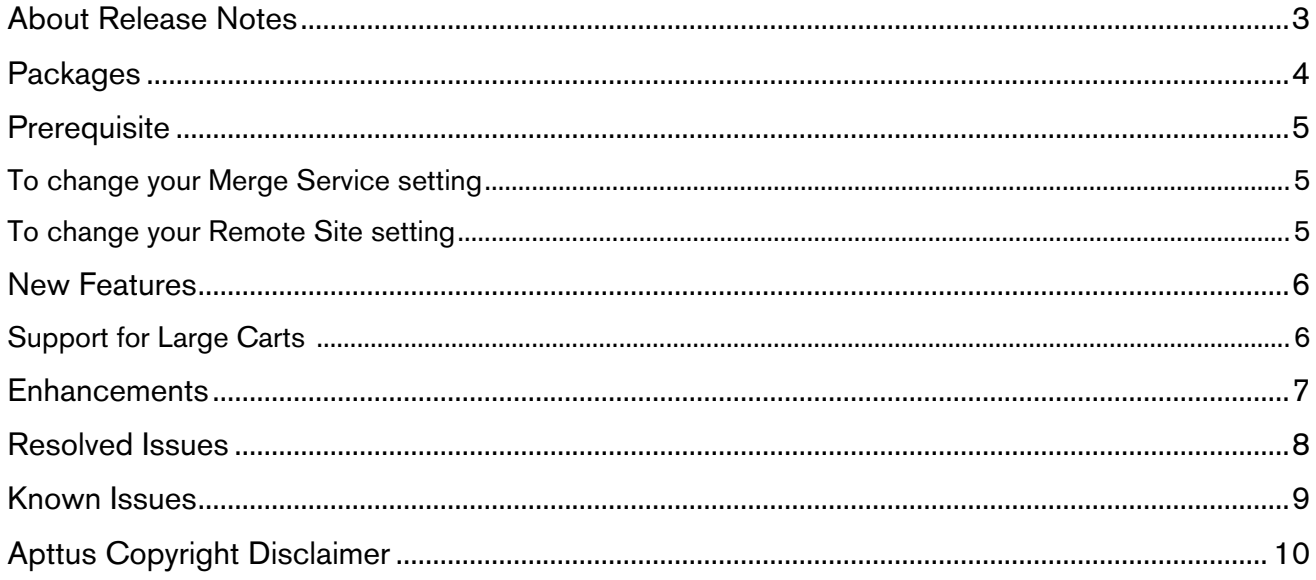

## <span id="page-2-0"></span>About Release Notes

Apttus Release Notes contain the following information about Merge Service Spring 2019 Release on Salesforce. All implementations will need to have the Comply System properties, however, unless you have installed the Apttus Proposals Management package you do not need Proposal System properties.

- [Packages:](#page-3-1) Lists packages that are required to upgrade to this release of the product
- [New Features:](#page-5-0) Provides high-level descriptions of new features introduced in this release, with links to more detailed information
- [Enhancements:](#page-7-0) Provides high-level descriptions of enhancements to existing features
- [Resolved Issues:](#page-6-0) Lists customer-reported issues that are resolved in this release or known issues resolved from previous releases
- [Known Issues:](#page-8-0) Lists known issues that are applicable in this release
- $\odot$  This documentation may contain descriptions of software features that are optional and for which you may not have purchased a license. As a result, your specific software solution and/or implementation may differ from those described in this document. Please contact your CSM or AE for information on your specific features and licensing.

# <span id="page-3-0"></span>**Packages**

<span id="page-3-1"></span>The following packages and dependent packages are required to upgrade to this release to utilize all the new features of this release. These are the *minimum* required versions; later versions are also supported. Separate prerequisites for each feature can be found in the respective guides. The packages marked as (New) are new packages in this release.

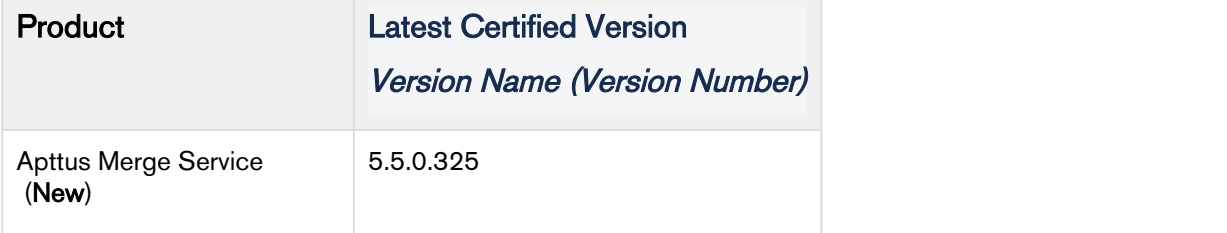

## <span id="page-4-0"></span>**Prerequisite**

The following configurations allow you to change your Merge Service or remote site settings: **1. Go to Setup a App Setup à Develop à Custom Settings.**<br>
1. Go to Setup à App Setup à Develop à Custom Settings.<br>
1. Go to Setup à App Setup à Develop à Custom Settings.<br>
2. Click Manage for Comply System Properties.<br>
3. **EPEQUISITE**<br>
2. Coloning configurations allow you to change your Merge Service or remote site is<br>
2. Click Manage for Comply System Properties.<br>
2. Click Manage for Comply System Properties.<br>
2. Click Manage for Comply Sy

### <span id="page-4-1"></span>To change your Merge Service setting

- For Comply System Properties
- 
- 
- 
- 3. Click Manage for Proposal System Properties.<br>3. Click System Properties<br>3. Click Manage for Comply System Properties<br>3. Click System Properties and the Merge Webservice Endpoint setting is displayed.<br>3. Click System Pro Release Notes<br>1. Change the setting onfigurations allow you to change your Merge Service or remote site settings:<br>1. Go to Setup A App Setup a Develop a Custom Settings.<br>1. Go to Setup A Op Setup and Properties<br>2. Click Ma Release<br>
1. Go tollowing configurations allow you to change your Merge Service or remote site settings:<br>
1. Go to Setup **a App Setup à Develop à Custom Settings.**<br>
1. Go to Setup **a App Setup à Develop à Custom Settings**<br> Release I<br> **Chromage your Merge Service** of remote site settings:<br> **change your Merge Service setting**<br>
• For Comply System Properties<br>
1. Go to Setup a App Setup a Develop a Custom Settings.<br>
2. Click Manage for Comply Sy **Prenequisite**<br> **The following configurations allow you to change your Merge Service or remote site settings:**<br> **To change your Merge Service setting**<br>
1. Go to **Setup a App Setup a Develop a Custom Settings.**<br>
2. Click Me
	-
	-
	-
	-
	-

- <span id="page-4-2"></span>
- 
- *E* following configurations allow you to change your Merge Service or remote site s<br> **change your Merge Service setting**<br>
1. Go to Setup à App Setup a Develop à Custom Settings.<br>
2. Click Manage for Comply System Proper 2. Click Edit for AptusMergeServer.<br>2. Click Natage of Change Service Setting<br>3. Change 1001 Merge Server. 3. Change Properties<br>3. Change the Remote Sard the Merge Webservice Endpoint setting is displayed.<br>3. Click Natage **Conserved Solution**<br>
1. Go to Setup a App Setup a Develop a Custom Settings.<br>
1. Go to Setup a App Setup a Develop a Custom Settings.<br>
2. Click Manage for Comply System Properties.<br>
4. Change the setting to the URL listed
- 

 $\overline{\textbf{0}}$  If you would like to be engaged in our Pre-Release program for Merge Service, please reach out to  $\; \; | \;$ your assigned CSM for details.

### <span id="page-5-0"></span>New Features

The following feature is new to Merge Service in this release.

• [Support for Large Carts](#page-5-1)

### <span id="page-5-1"></span>Support for Large Carts

Merge Service supports document generation for quotes with more than 1500 line items.

## <span id="page-6-0"></span>**Enhancements**

The are no enhancements in this release.

<span id="page-7-0"></span>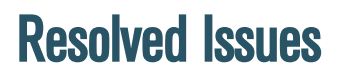

The are no resolved issues in this release.

## <span id="page-8-0"></span>Known Issues

There are no known issues in this release.

# <span id="page-9-0"></span>Apttus Copyright Disclaimer

Copyright © 2019 Apttus Corporation ("Apttus") and/or its affiliates. All rights reserved.

No part of this document, or any information linked to or referenced herein, may be reproduced, distributed, or transmitted in any form or by any means, including photocopying, recording, or other electronic or mechanical methods, without the prior written consent of Apttus. All information contained herein is subject to change without notice and is not warranted to be error free.

This document may describe certain features and functionality of software that Apttus makes available for use under a license agreement containing restrictions on use and disclosure and are protected by intellectual property laws. Except as expressly permitted in your license agreement or allowed by law, you may not, in any form, or by any means, use, copy, reproduce, translate, broadcast, modify, license, transmit, distribute, exhibit, perform, publish, or display any part of the software. Reverse engineering, disassembly, decompilation of, or the creation of derivative work(s) from, the software is strictly prohibited. Additionally, this document may contain descriptions of software modules that are optional and for which you may not have purchased a license. As a result, your specific software solution and/or implementation may differ from those described in this document.

U.S. GOVERNMENT END USERS: Apttus software, including any operating system(s), integrated software, any programs installed on the hardware, and/or documentation, delivered to U.S. Government end users are "commercial computer software" pursuant to the applicable Federal Acquisition Regulation and agency-specific supplemental regulations. As such, use, duplication, disclosure, modification, and adaptation of the programs, including any operating system, integrated software, any programs installed on the hardware, and/or documentation, shall be subject to license terms and license restrictions applicable to the programs. No other rights are granted to the U.S. Government.

Neither the software nor the documentation were developed or intended for use in any inherently dangerous applications, including applications that may create a risk of personal injury. If you use this software or hardware in dangerous applications, then you shall be responsible to take all appropriate failsafe, backup, redundancy, and other measures to ensure its safe use. Apttus and its affiliates disclaim any liability for any damages caused by use of this software or hardware in dangerous applications.

Apttus and X-Author are registered trademarks of Apttus and/or its affiliates.

The documentation and/or software may provide links to Web sites and access to content, products, and services from third parties. Apttus is not responsible for the availability of, or any content provided by third parties. You bear all risks associated with the use of such content. If you choose to purchase any products or services from a third party, the relationship is directly between you and the third party. Apttus is not responsible for: (a) the quality of third-party products or services; or (b) fulfilling any of the terms of the agreement with the third party, including delivery of products or services and warranty obligations related to purchased products or services. Apttus is not responsible for any loss or damage of any sort that you may incur from dealing with any third party.

For additional resources and support, please visit [https://community.apttus.com.](https://community.apttus.com)

DOC ID: MSSFSR19PRN20190403